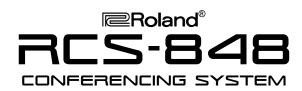

# **TurboStart**

#### It's a Fact...

The RCS-848 represents the next generation in music conferencing systems—perfect for group piano teaching, music ensemble instruction, and even sophisticated language lab teaching. With the RCS-848, instructors can:

- Communicate with up to eight students (expandable to 48 students) in stereo.
- Use "Split Mode" to accommodate up to 48 students in mono by adding optional RCS-8EXP expansion kits and RCS-HS headsets as needed.
- Control the rack-mountable audio hub remotely from the RCS-848 Conference Controller.
- Set-up easily using supplied connectors, cables, and headsets.
- Drill students privately, in groups, or in pairs.
- Create up to four separate student groups.
- Broadcast an external audio source (e.g. CD player, Computer, Music Tutor, etc.) using CD IN or AUX. IN.
- Record lectures and performances an external audio recorder (e.g. CD, Hard Disk, Computer, etc.) using MON. OUT.
- Monitor and communicate through an external monitoring (speaker) system (e.g. stereo poweramp with speakers).

### Intializing the System—[All Clear]

Use the following procedure to return to the factory default settings:

 Simultaneously press the ALL and MUTE buttons (located on the right side of the conference controller) until all LEDs are unlit.

**Note:** [All Clear] returns the RCS-848 to an individual student practice system in which the teacher and each student hears his or her own instrument and microphone.

Refer to the Owner's Manual, pg. 13 for more information.

### **Optimizing Listening Levels**

Use the following procedure to establish optimum listening levels throughout the conferencing system:

- Set the TEACHER HEADPHONE and TEACHER MIC sliders (located on the left side of the conference controller) to optimum performance levels (approximately half way between the minimum and maximum positions).
- Set the VOLUME controller on the teacher's instrument to an optimum performance level (approximately half way between the minimum and maximum positions).
- 3. Press the TEACHER MIC button until lit.

**Note:** These procedures should be completed before attempting any of the following procedures.

Refer to the Owner's Manual, pp. 13–14 for more information.

#### **Communicating with the Class**

Use the following procedure to establish one-way communication between the teacher and the class:

 Press the ALL button (located on the right side of the conference controller) until lit.

**Note:** When the ALL button is engaged, students can listen to and play along with the teacher; students will not hear other student instruments and microphones.

Refer to the Owner's Manual, pp. 13–14 for more information.

## Communicating with a Single Student (Two-Way Communication)

Use the following procedure to establish two-way communication between the teacher and a student:

 Press a student [1–8] button (located along the bottom of the conference controller) until lit (use the BANK button to access additional students).

**Note:** When one (or several) of these buttons is engaged, the selected student(s) can listen to, talk to, and play for (or along with) the teacher.

Refer to the Owner's Manual, pg. 14 for more information.

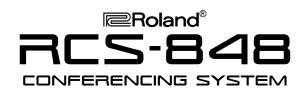

# **TurboStart**

### **Creating Student Groups or Pairs**

Use the following procedure to establish two-way communication between multiple students:

 Hold down one of the GROUPS A, B, C, D buttons and use the student [1–8] buttons to select students (use the BANK button to access additional students).

**Note:** Students assigned to a group can listen to, talk to, and play for (or along with) other students assigned to the group.

2. To remove a student from a group, hold down the corresponding GROUPS A, B, C, D button and use the student [1–8] buttons to deselect students (use the BANK button to access additional students).

Use the following procedure to establish two-way communication between adjacent students:

 Press the PAIRS button (located on the right side of the conference controller) until lit.

**Note:** When the PAIRS button is engaged, adjacent students (student 1 + student 2, student 3 + student 4, etc.) can listen to, talk to, and play for (or along with) their partner. This button overrides the GROUPS A, B, C, D buttons.

Refer to the Owner's Manual, pg. 15 for more information.

### Communicating with Student Groups or Pairs

Use the following procedure to establish two-way communication between the teacher and a student group:

 Once a student group is created (see Creating Student Groups or Pairs above), press one (or more) of the GROUPS A, B, C, D buttons.

**Note:** When one (or more) of the GROUPS A, B, C, D buttons is engaged, the selected student group(s) can listen to, talk to, and play for (or along with) the teacher.

Use the following procedure to establish two-way communication between the teacher and a student pair:

 Once a student pair is created (see Creating Student Groups or Pairs above), press one (or more) of the student [1–8] buttons (use the BANK button to access additional students).

**Note:** When one (or more) of the student [1–8] buttons is engaged, the selected student pair(s) can listen to, talk to, and play for (or along with) the teacher.

Refer to the Owner's Manual, pg. 15 for more information.

### Broadcasting a Student's Performance to the Class

Use the following procedure to broadcast a student's performance to the class:

- Press the STUDENT BROADCAST button.
- 2. Use the student [1–8] buttons to select the student(s) to be broadcast.

**Note:** When the STUDENT BROADCAST button is engaged, the selected student(s) can listen to, talk to, and play for (or along with) the teacher while the remaining students listen.

Refer to the Owner's Manual, pg. 16 for more information.

### Broadcasting an External Audio Source to the Class

Use the following procedure to broadcast an external audio source to the class:

- If an external audio source is connected to the CD INPUT on the RCS-848 Hub, then press the CD INPUT button.
- If an external audio source is connected to the AUX. INPUT on the RCS-848 Hub, then press the AUX. INPUT button.

**Note:** When the CD INPUT or AUX. INPUT button is engaged, each student can listen to and play along with the external audio material; students will not hear other student instruments.

Refer to the Owner's Manual, pp. 16–17 for more information.

TBS225 ©2005 Roland Corporation U.S., 5100 S. Eastern Ave., Los Angeles CA 90040 Faxback # 20258 Page 2

Free Manuals Download Website

http://myh66.com

http://usermanuals.us

http://www.somanuals.com

http://www.4manuals.cc

http://www.manual-lib.com

http://www.404manual.com

http://www.luxmanual.com

http://aubethermostatmanual.com

Golf course search by state

http://golfingnear.com

Email search by domain

http://emailbydomain.com

Auto manuals search

http://auto.somanuals.com

TV manuals search

http://tv.somanuals.com